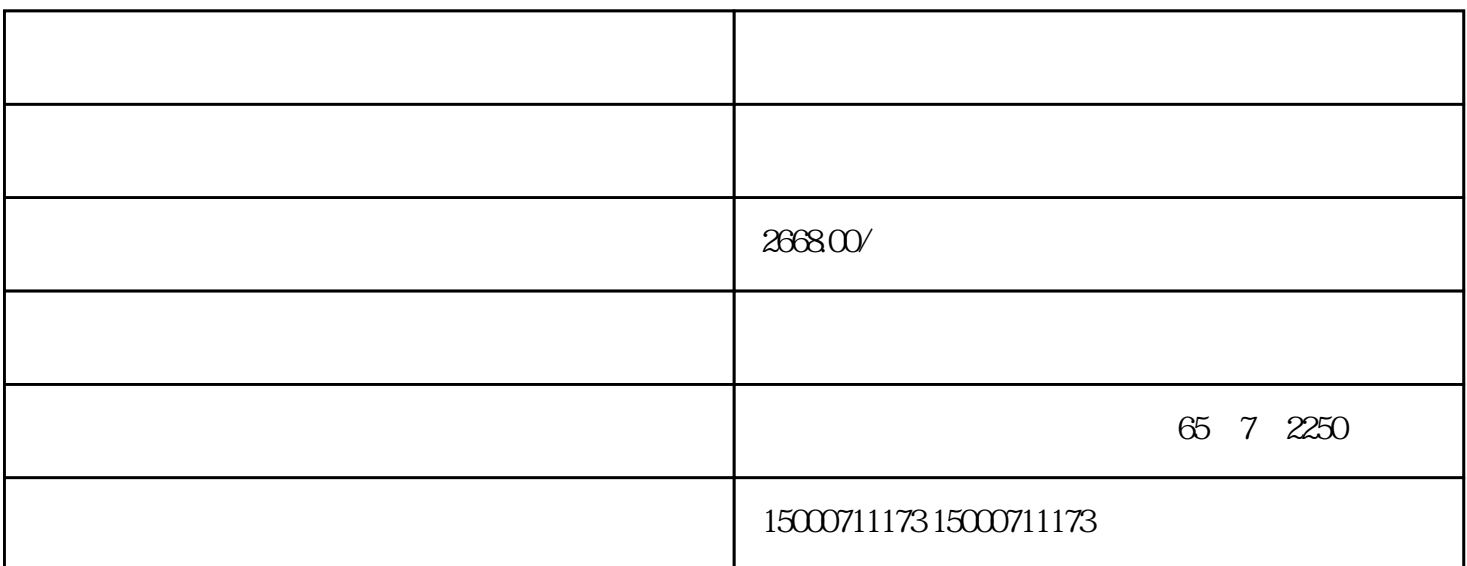

, cpu " $PNAE$ " extending HUB and Ping Ping and Ping and Research Ping and Research and Research and Research and Research and

 $1.$ 

Windows CE 2008 Start

Center<sup>®</sup><br>Settings"

a "Settings" "Pransfer " "Transfer Settings" "Settings" "

" General"

选定"Manual"。

- " $PNAE$ "
- <sup>"</sup>Properties"

PN\_X1

 $\frac{1}{2}$   $\frac{1}{2}$   $\frac{1}{2}$ 

a matamatan ny matamatana ny matamatana ny matamatana ny matamatana ny matamatana ny matamatana ny matamatana ny matamatana ny matamatana ny matamatana ny matamatana ny matamatana ny matamatana ny matamatana ny matamatana

 $IP$  192.168.0.11  $255.255.255.0($ 

基本参数结束后关掉设置页面,点击\*开始"Start Center" "Transfer" Transfer" (Connecting to host..."

 $\tilde{z}$ 

 $\frac{1}{2}$  ,  $\frac{1}{2}$  ,  $\frac{1$